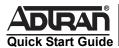

# **NetVanta T1/FT1 Network Interface Module (NIM)**

P/N 1202862L1

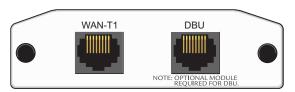

## SPECIFICATIONS

Operating Modes Frame Relay, Multilink Frame Relay,

PPP, Multilink PPP, HDLC

T1/FT1 Interface Supported Standards: AT&T TR 62411,

AT&T TR 54016, Bellcore TR 194, ANSI T1.403

Line Rate: 1.544 Mbps ±75 bps Line Code: AMI or B8ZS Framing: D4 (SF) or ESF

FT1 Line Rate: DS0 channelized (multiples of

64 kbps)

Input Signal: 0 to -36 dB (DS1)

Line Build-Out: 0, -7.5, -15, -22.5 dB (long),

0 to 655 ft (short)

DS0 Assignment: Programmable

Connector: RJ-48C

Clock Source Network, Internal

**Diagnostics** Test Pattern Generation and Detection: QRSS, 511,

2<sup>15</sup> - 1, 2<sup>20</sup> - 1, all ones, all zeros

Network loopbacks (local and remote); responds to

both inband and FDL loop codes Alarm generation and detection

Network and user sets of performance data

(15 minutes and 24 hours)

Compliance FCC Part 15 Class A, EN 55022 Class A

ACTA/FCC Part 68, IC CS-03

UL/CUL 60950

Physical Dimensions: 2.75-inch W x 4.25-inch D

Operating Temperature: 0°C to 50°C Storage Temperature: -20°C to 70°C

Relative Humidity: Up to 95 percent, noncondensing

CAUTION

NetVanta modules should be installed only in

NetVanta Series products.

### INSTALLATION INSTRUCTIONS

- 1. Remove the power from the unit.
- 2. Slide the option module into the option slot until the module is firmly seated against the chassis.
- 3. Secure the pins at both edges of the module.
- 4. Connect the cables to the associated device(s).
- 5. Complete installation of the base unit.
- Restore power to the unit.

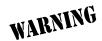

For NetVanta modules with outside plant connections, ensure that all cables are removed from the module before installing or removing it from the NetVanta chassis.

# WAN-T1 NETWORK (RJ-48C) CONNECTION PINOUTS

| Pin | Name | Description                             |
|-----|------|-----------------------------------------|
| 1   | R1   | Receive data from the network - Ring 1  |
| 2   | T1   | Receive data from the network - Tip 1   |
| 3   | _    | Unused                                  |
| 4   | R    | Transmit data toward the network - Ring |
| 5   | Т    | Transmit data toward the network - Tip  |
| 6-8 | _    | Unused                                  |
|     |      |                                         |

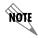

An optional Dial Backup Interface Module (DIM) is required for dial backup applications.

For a description of the DBU pinouts, refer to the Quick Start Guide included with your DIM shipment.

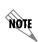

Important: For additional details on product features, specifications, installation, and safety, refer to the appropriate Hardware Installation Guide on the ADTRAN OS System Documentation CD shipped with the base unit and available online at www adtran com

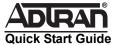

# NetVanta T1/FT1 Network Interface Module (NIM)

P/N 1202862L1

### T1/FT1 NIM COMMANDS

#### clock source [internal | line\*]

Configures the source timing used for the interface. Use the no form of this command to return to the default value.

Configures the unit to provide clocking using the internal internal

oscillator

Configures the unit to recover clocking from the T1 circuit. line'

#### coding [ami | b8zs\*]

Configures the line coding for a T1 physical interface. This setting must match the line coding supplied on the circuit by the service provider.

Configures the line coding for alternate mark inversion (AMI).

Configures the line coding for bipolar eight zero substitution

(B8ZŠ).

#### fdl [ansi\* | att | none]

b8zs

Configures the format for the facility data link (FDL) channel on the T1 circuit. FDL channels are only available on point-to-point circuits. Use the no form of this command to return to the default value.

Configures the FDL for ANSI T1.403 standard. ansi att Configures the FDL for AT&T TR 54016 standard

Disables FDL on this circuit. none

#### framing [d4 | esf\*]

Configures the framing format for the T1 interface. This parameter should match the framing format supplied by your network provider. Use the no form of this command to return to the default value.

d4 Specifies D4 superframe (SF) format Specifies extended superframe (ESF) format.

#### lbo [long <-22.5, -15, -7.5-0> | short <0 to 655>]

Configures the line build out (LBO) for the T1 interface. Use the no form of this command to return to the default value.

long <-22.5, -15, -7.5- 0>

Configures the LBO (in dB) for T1 interfaces with cable lengths greater than 655 feet. Choices are -22.5, -15, -7.5, and 0 dB.

short <0 to 655> Configures the LBO (in feet) for T1 interfaces with cable lengths less than 655 feet. Range is 0 to 655 feet.

#### loopback network [line | payload]

Initiates a loopback on the interface toward the network. Use the no form of this command to deactivate the loopback.

line Initiates a metallic loopback of the physical T1 network interface.

Initiates a loopback of the T1 framer (CSU portion) of the T1 payload

network interface.

#### loopback remote line [fdl | inband]

Sends a loopback code to the remote unit to initiate a line loopback. Use the **no** form of this command to send a loopdown code to the remote unit to deactivate the loopback.

Uses the facility data link (FDL) to initiate a full 1.544 Mbps

physical (metallic) loopback of the signal received by the remote

inband Uses the inband channel to initiate a full 1.544 Mbps physical physical (metallic) loopback of the signal received from the

network.

#### loopback remote payload

Sends a loopback code to the remote unit to initiate a payload loopback. A payload loopback is a 1.536 Mbps loopback of the payload data received from the network maintaining bitsequence integrity for the information bits by synchronizing (regenerating) the timing. Use the no form of this command to send a loopdown code to the remote unit to deactivate the loopback.

#### remote-alarm [rai]

Selects the alarm signaling type to be sent when a loss of frame is detected on the T1 receive signal. Use the no form of this command to disable all transmitted alarms.

rai Specifies sending a remote alarm indication (RAI) in response to a loss of frame. Also prevents a received RAI from causing a change in

interface operational status.

#### remote-loopback

Configures the interface to respond to loopbacks initiated by a remote unit (or service provider). Use the **no** form of this command to disable this feature.

#### snmp trap line-status

Controls the Simple Network Management Protocol (SNMP) variable dsx1LineStatusChangeTrapEnable (RFC2495) to enable (or disable) the interface to send

SNMP traps when there is an interface status change. Use the no form of this command to disable this trap

#### snmp trap link-status

Controls the Simple Network Management Protocol (SNMP) variable ifLinkUpDownTrapEnable (RFC2863) to enable (or disable) the interface to send SNMP traps when there is an interface status change. Use the no form of this command to disable this

#### snmp trap threshold-reached

Controls the Simple Network Management Protocol (SNMP) variable adGenAOSDs1ThresholdReached (adGenAOSDs1-Ext MIB) to enable the interface to send SNMP traps when a DS1 performance counter threshold is reached. Use the no form of this command to disable this trap.

#### tdm-group <group number> timeslots <1-24> speed 64

Creates a group of contiguous DS0s on this interface to be used during the cross-connect process.

<group number> Identifies the created TDM group (valid range: 1 to 255).

timeslots <1-24> Specifies the DS0s to be used in the TDM group. This can be entered

as a single number representing one of the 24 T1 channel timeslots or as a contiguous group of DS0s. (For example, 1-10 specifies the first

10 channels of the T1.)

speed 64 Specifies the individual DS0 rate on the T1 interface to be 64 kbps.

This is the only supported speed on this module.

#### test-pattern [clear | errors | insert | ones | p215 | p220 | p511 | grss | zeros]

Activates the built-in pattern generator and begins sending the specified test pattern. Can be used to verify a data path when used in conjunction with an active loopback. Use the no form of this command to cease pattern generation.

clear Clears the test pattern error count. errors

Displays the test pattern error count. insert

Inserts an error into the currently active test pattern. Display the injected error result using the show test-pattern command.

ones Generates a test pattern of continuous ones.

p215 Generates a pseudorandom test pattern sequence based on a 15-bit shift register.

p220 Generates a pseudorandom test pattern sequence based on a 20-bit shift register.

p511 Generates a test pattern of repeating ones and zeros. qrss Generates a test pattern of random ones and zeros. Generates a test pattern of continuous zeros.

<sup>\*</sup> Indicates default values.